#### **GM SUPPLYPOWER OVERVIEW**

Revised July 17, 2016

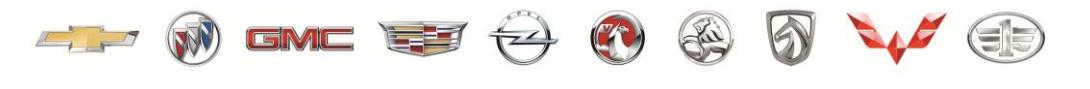

**GENERAL MOTORS** 

# OP<sub>ICS</sub>

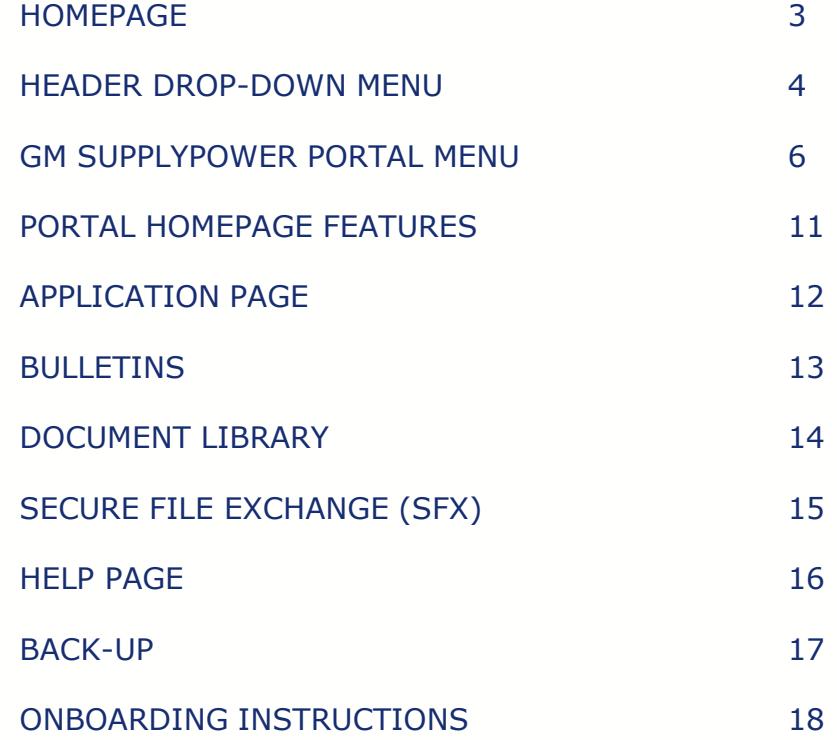

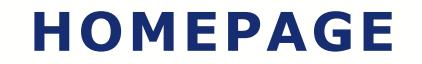

GENERAL MOTORS SUPPLYPOWER

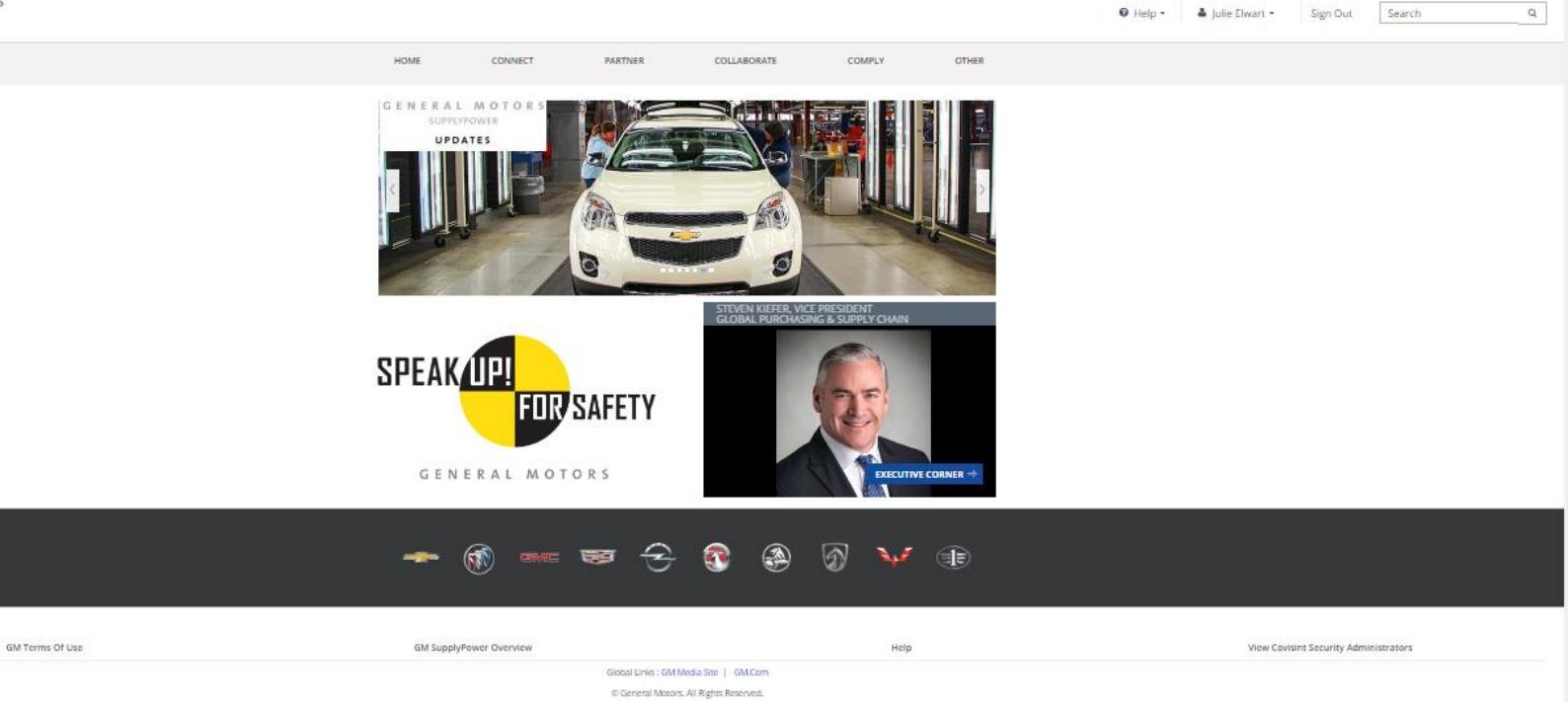

3

#### **HEADER DROPDOWN MENU ITEMS - HELP**

 $\odot$  Help  $\sim$ 

 $\Delta$  Julie Elwart  $\sim$ 

Sign Out

Q

The **HELP** drop-down menu is where users can get Help Desk contact information, link to the various Help pages, and access Covisint sites.

Search

## **HEADER DROPDOWN MENU ITEMS - NAME**

 $\odot$  Help  $\sim$ & Julie Elwart -Sign Out Search

The **NAME** drop-down menu is where users can view their unique GMID and GMIN information, set language preference and update their user profile.\*

Q

\**Note: As of July 2016 there is only one user profile: the Covisint user profile.*

## **GM SUPPLYPOWER PORTAL MENU - CONNECT**

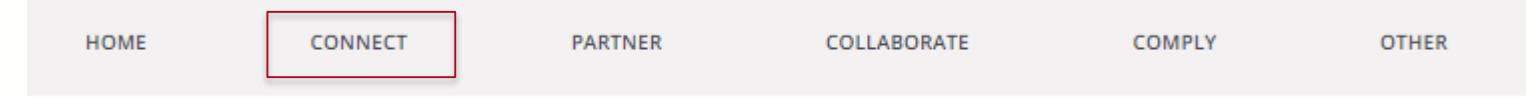

The **CONNECT** menu provides links to GM contacts within the Global Purchasing & Supply Chain organization, News and Updates (including the Executive Corner, regional GM Media sites and recent updates to the GM SupplyPower portal), and Supplier Business Meeting presentations.

## **GM SUPPLYPOWER PORTAL MENU - PARTNER**

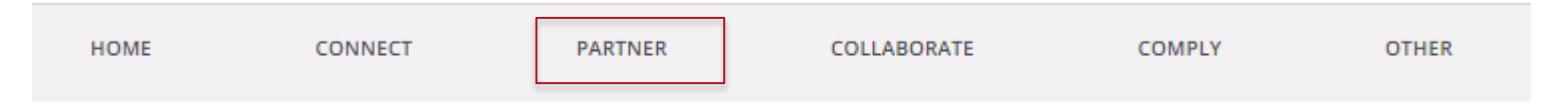

The **PARTNER** menu provides links to learn more about GM, Global Purchasing & Supply Chain (GPSC) Core Priorities, GM Supplier Diversity, and several of GM's vehicle programs.

#### **GM SUPPLYPOWER PORTAL MENU - COLLABORATE**

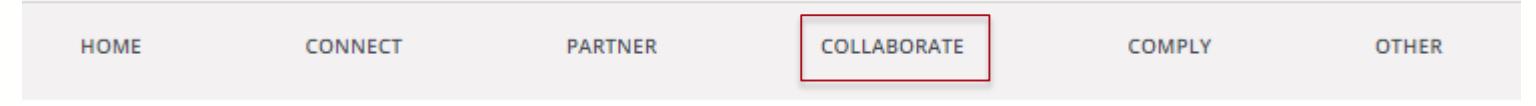

The **COLLABORATE** menu provides links to the Application page, Supplier Bulletins, Document Library, and Secure File Exchange (SFX).

## **GM SUPPLYPOWER PORTAL MENU - COMPLY**

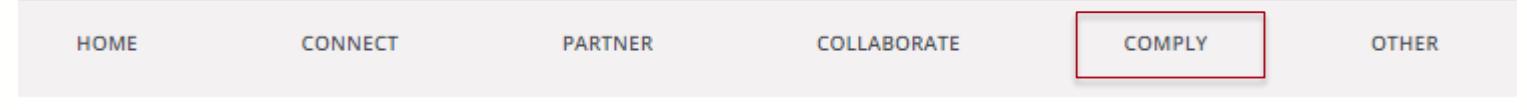

The **COMPLY** menu provides links to various GM policies which require supplier compliance.

#### **GM SUPPLYPOWER PORTAL MENU - OTHER**

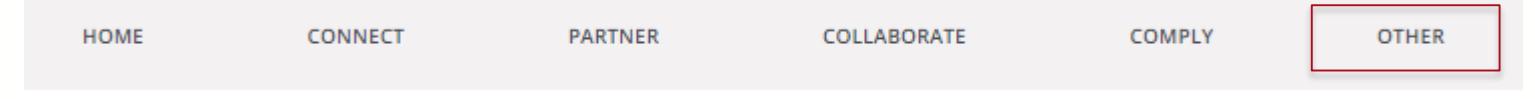

The **OTHER** menu provides helpful links to external resources.

## **PORTAL HOMEPAGE FEATURES**

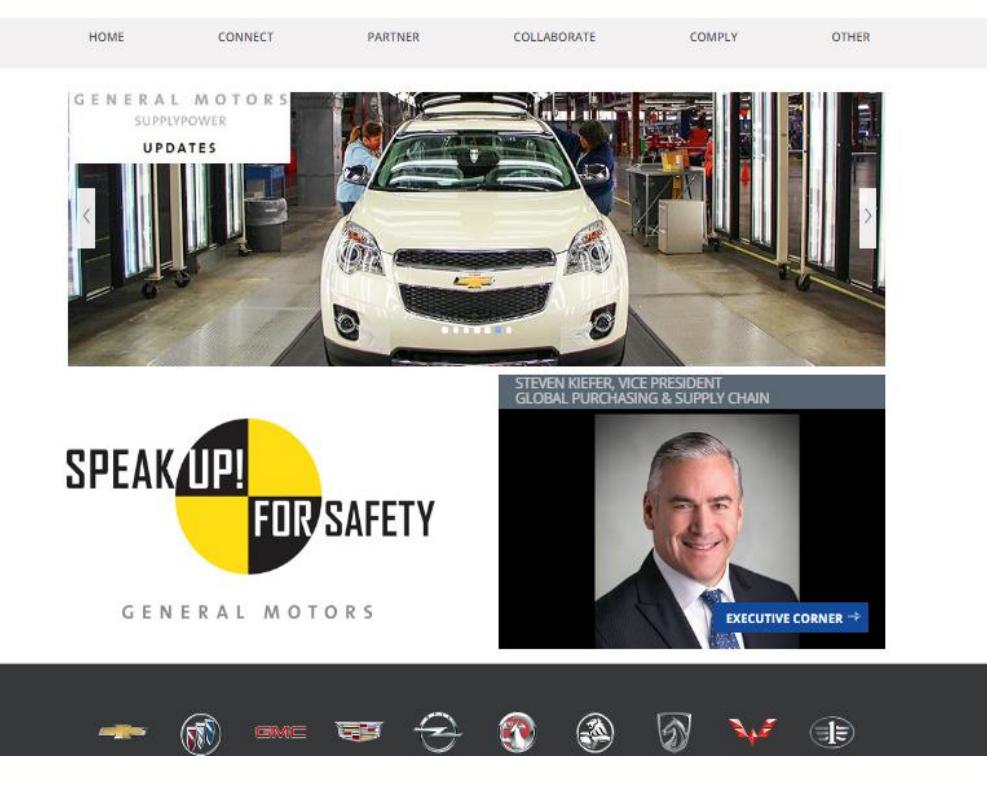

The top **CAROUSEL** rotates every few seconds to showcase important items GM would like to bring to suppliers' attention.

**Speak Up! for Safety is a key initiative** and a reminder that both GM and suppliers should always stay vigilant when it comes to quality.

The **Executive Corner** links to leadership messages and executive biographies.

The footer links to the various corporate brand sites.

#### **APPLICATION PAGE**

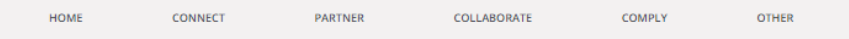

#### **Applications**

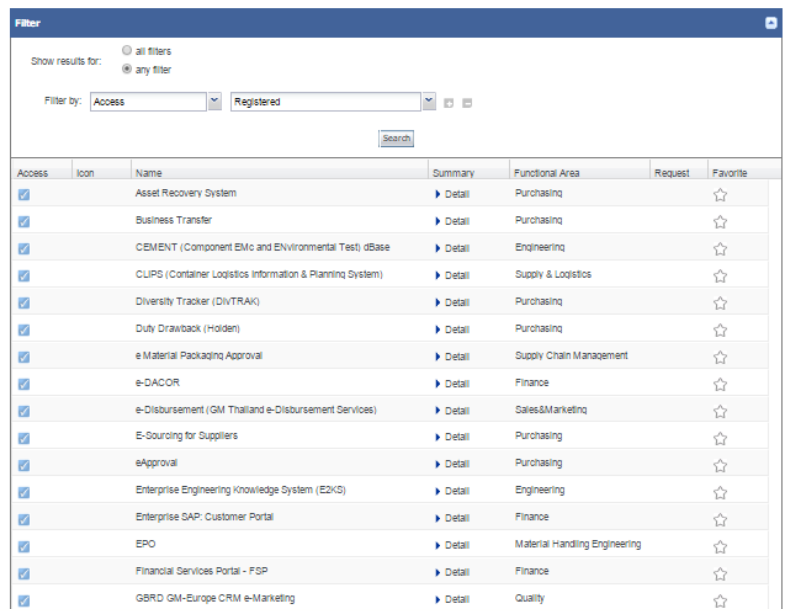

There are over 70+ applications available on GM SupplyPower.

Click on the **Detail** link next to the application name in order to find out more about the application including the description, intended audience and access instructions.

#### **BULLETINS**

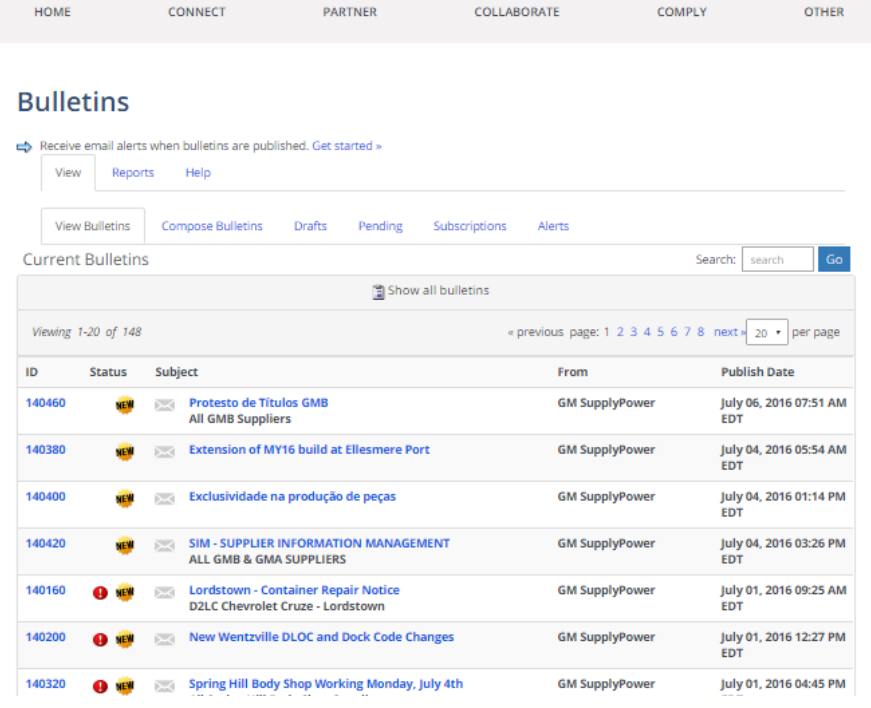

**Bulletins** are time sensitive communications which require immediate attention.

More information about bulletins, including how to set up subscriptions, can be found in Help.

#### **DOCUMENT LIBRARY**

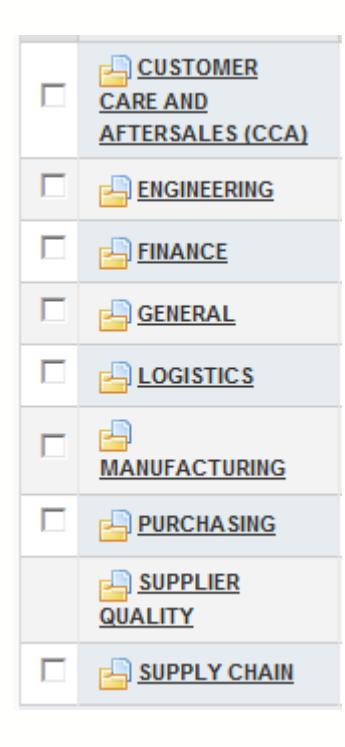

The **Document Library** is available to all registered GM SupplyPower users and includes information related to policies and procedures, commonly used forms, and other training material.

More information about the library, including how to set up subscriptions, can be found in Help.

# **SECURE FILE EXCHANGE (SFX)**

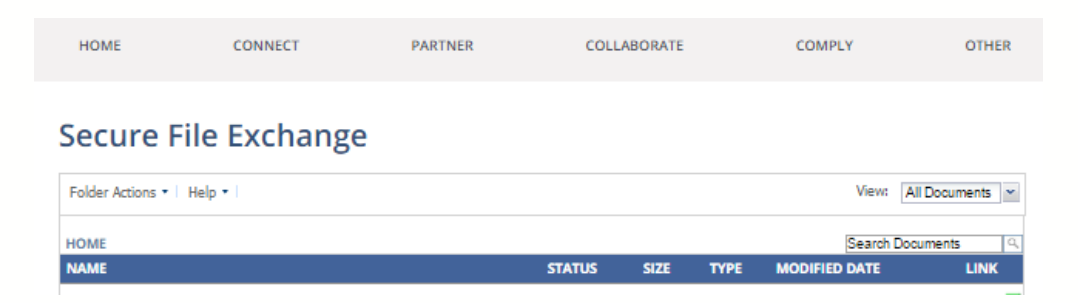

Unlike the document library, **SFX** is intended for document sharing between smaller teams. Security is normally based upon user ID. Your GM contact will set you up with the appropriate read or write access.

SFX is commonly used by creativity teams to share documents with their suppliers in place of email.

More information about SFX can be found in Help.

#### **HELP PAGE**

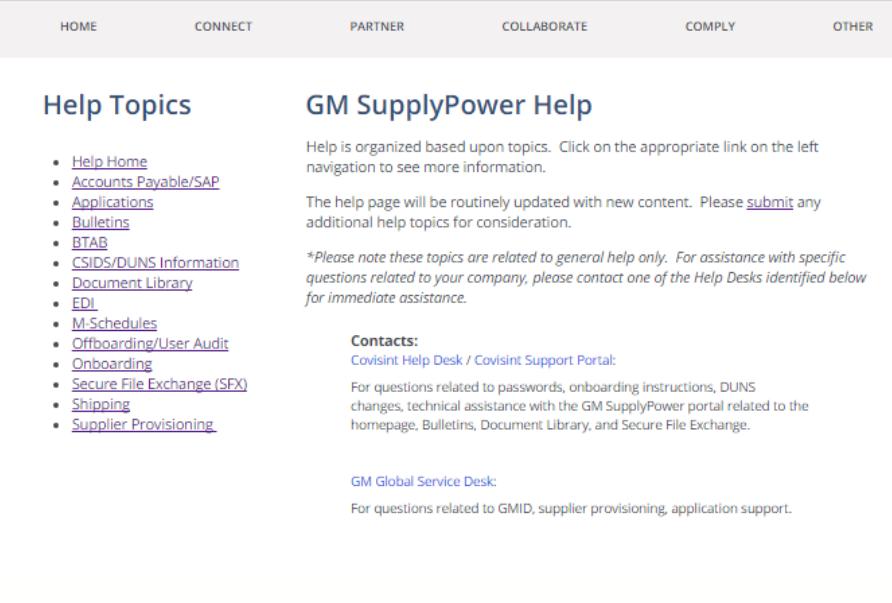

**Help** is organized based upon topic area and will be constantly updated to add new topics.

The Help page also provides contact information to the Covisint and GM Global service desk as well as a link to the Covisint support portal.

#### **BACK-UP**

## **GM SUPPLYPOWER ONBOARDING INSTRUCTIONS**

The following prerequisites must be met in order to register for GM SupplyPower access:

- Company must first register in Covisint (no cost to supplier)
- Company must have an Ultimate DUNS is CSIDS (Corporate Supplier Identification Source)
- Company must have an active relationship with GM (i.e. contract)

**Company onboarding instructions** if your company is already registered with Covisint

**Company onboarding instructions** if your company is NOT already registered with Covisint

**User onboarding instructions** if you are already registered with Covisint

**User onboarding instructions** if you are NOT already registered with Covisint